# **NHRP (Cisco-HUB, ESR-Spoke, Cisco-Spoke)/DMVPN over IPSEC (Cisco-HUB, ESR-Spoke, Cisco-Spoke)**

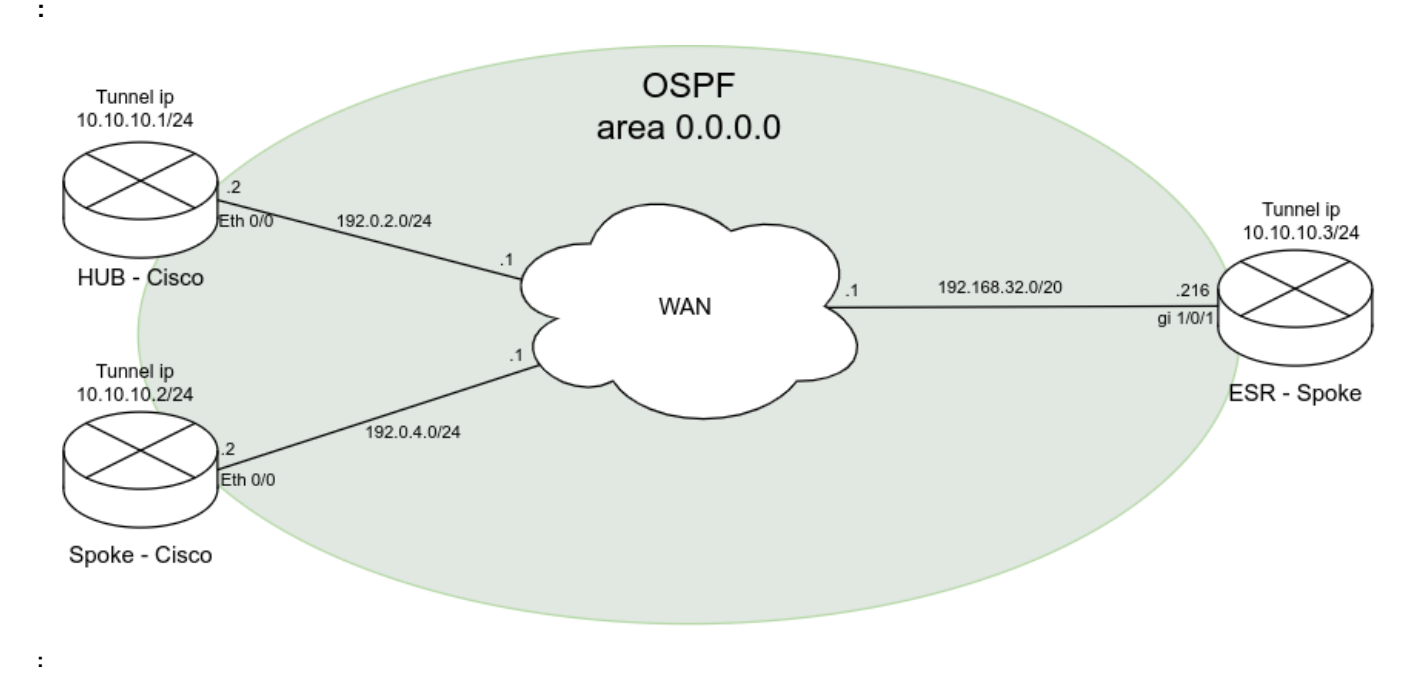

NHRP- ESR-Spoke Cisco-HUB Cisco-Spoke. OSPF.

### **Cisco-HUB:**

1) :

```
interface Tunnel1
ip address 10.10.10.1 255.255.255.0
no ip redirects
ip mtu 1472
ip nhrp authentication <password>
ip nhrp map multicast dynamic
ip nhrp network-id 60
ip nhrp holdtime 360
ip nhrp registration no-unique
ip nhrp registration timeout 60
ip tcp adjust-mss 1432
ip ospf network broadcast
ip ospf priority 255
tunnel source Ethernet0/0
tunnel mode gre multipoint
tunnel key 60
!
!
interface Ethernet0/0
ip address 192.0.2.2 255.255.255.0
!
!
router ospf 1
router-id 10.10.10.1
log-adjacency-changes
auto-cost reference-bandwidth 10000
network 10.10.10.1 0.0.0.0 area 0
!
ip route 192.0.4.0 255.255.255.0 192.0.2.1
ip route 192.168.32.0 255.255.240.0 192.0.2.1
```
#### 2) OSPF NHRP:

Router#show ip nhrp 10.10.10.2/32 via 10.10.10.2 Tunnel1 created 01:18:10, expire 00:05:14 Type: dynamic, Flags: registered NBMA address: 192.0.4.2 10.10.10.3/32 via 10.10.10.3 Tunnel1 created 01:04:52, expire 00:05:44 Type: dynamic, Flags: unique registered NBMA address: 192.168.39.216 Router#show ip ospf neighbor

Neighbor ID Pri State Dead Time Address Interface 10.10.10.2 1 FULL/DROTHER 00:00:34 10.10.10.2 Tunnel1 10.10.10.3 128 FULL/DR 00:00:31 10.10.10.3 Tunnel1

#### **ESR-Spoke:**

### 1)

esr# show running-config router ospf log-adjacency-changes router ospf 1 router-id 10.10.10.3 area 0.0.0.0 enable exit enable exit interface gigabitethernet 1/0/1 ip firewall disable ip address 192.168.39.216/20 exit tunnel gre 1 key 60 ttl 30 mtu 1472 multipoint ip firewall disable local interface gigabitethernet 1/0/1 ip address 10.10.10.3/24 ip ospf instance 1 ip ospf ip tcp adjust-mss 1432 ip nhrp authentication <password> ip nhrp holding-time 360 ip nhrp map 10.10.10.1 192.0.2.2 ip nhrp nhs 10.10.10.1/24 ip nhrp multicast nhs ip nhrp enable enable exit ip route 192.0.2.0/24 192.168.39.1 ip route 192.0.4.0/24 192.168.39.1

2) OSPF NHRP:

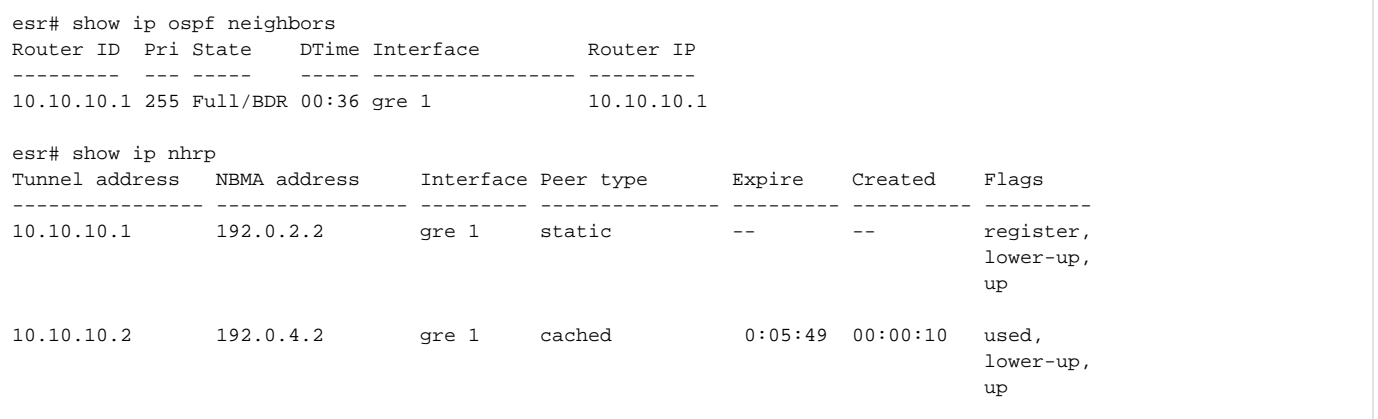

## **Cisco-Spoke:**

 $1)$  :

```
interface Tunnel1
ip address 10.10.10.2 255.255.255.0
no ip redirects
ip mtu 1472
ip nhrp authentication <password>
ip nhrp map 10.10.10.1 192.0.2.2
ip nhrp map multicast 192.0.2.2
ip nhrp network-id 60
ip nhrp holdtime 360
ip nhrp nhs 10.10.10.1
ip nhrp registration no-unique
ip nhrp registration timeout 60
ip tcp adjust-mss 1432
ip ospf network broadcast
tunnel source Ethernet0/0
tunnel mode gre multipoint
tunnel key 60
!
!
interface Ethernet0/0
ip address 192.0.4.2 255.255.255.0
!
!
router ospf 1
router-id 10.10.10.2
log-adjacency-changes
auto-cost reference-bandwidth 10000
network 10.10.10.2 0.0.0.0 area 0
!
!
ip route 192.0.2.0 255.255.255.0 192.0.4.1
ip route 192.168.32.0 255.255.240.0 192.0.4.1
```
2) OSPF NHRP:

Router#show ip ospf neighbor Neighbor ID Pri State Dead Time Address Interface 10.10.10.1 255 FULL/DR 00:00:31 10.10.10.1 Tunnel1 Router#show ip nhrp 10.10.10.1/32 via 10.10.10.1 Tunnel1 created 01:36:26, never expire Type: static, Flags: used NBMA address: 192.0.2.2 10.10.10.2/32 via 10.10.10.2 Tunnel1 created 00:01:00, expire 00:04:59 Type: dynamic, Flags: router unique local NBMA address: 192.0.4.2 (no-socket) 10.10.10.3/32 via 10.10.10.3 Tunnel1 created 00:01:00, expire 00:04:59 Type: dynamic, Flags: router NBMA address: 192.168.39.216

## DMVPN over IPSEC (Cisco-HUB, ESR-Spoke, Cisco-Spoke)

NHRP- ESR-Spoke Cisco-HUB Cisco-Spoke transport . IPSEC. OSPF. Loopback.

## **HUB(Cisco):**

1)

**:**

```
crypto isakmp policy 10
 encr aes 192
 authentication pre-share
 group 2
crypto isakmp key password address 0.0.0.0 0.0.0.0
!
!
crypto ipsec transform-set DMVPN-TR esp-aes 192 esp-sha-hmac 
 mode transport
! 
crypto ipsec profile DMVPN
 set transform-set DMVPN-TR 
!
interface Loopback1
 ip address 1.1.1.1 255.255.255.255
!
interface Tunnel0
 bandwidth 10000
 ip address 10.10.10.1 255.255.255.0
 no ip redirects
 ip mtu 1472
ip nhrp authentication <password>
 ip nhrp map multicast dynamic
 ip nhrp network-id 60
 ip nhrp holdtime 360
 ip tcp adjust-mss 1432
 ip ospf network broadcast
 ip ospf cost 25
 ip ospf priority 255
 ip ospf mtu-ignore
 load-interval 30
 tunnel source FastEthernet0/0
 tunnel mode gre multipoint
 tunnel key 60
 tunnel ttl 250
 tunnel protection ipsec profile DMVPN shared
 !
interface FastEthernet0/0
 ip address 192.0.2.2 255.255.255.0
 duplex auto
 speed auto
 !
router ospf 1
 router-id 10.10.10.1
 log-adjacency-changes
 auto-cost reference-bandwidth 10000
 network 1.1.1.1 0.0.0.0 area 0.0.0.0
 network 10.10.10.0 0.0.0.255 area 0.0.0.0
 distance 200
 !
ip route 192.0.4.2 255.255.255.255 192.0.2.1
ip route 192.168.39.216 255.255.255.255 192.0.2.1
```
## 2)

Router#sh crypto isakmp sa IPv4 Crypto ISAKMP SA dst src state conn-id status 192.0.2.2 192.168.39.216 QM\_IDLE 1002 ACTIVE 192.0.2.2 192.0.4.2 QM\_IDLE 1004 ACTIVE IPv6 Crypto ISAKMP SA Router#sh crypto ipsec sa interface: Tunnel0 Crypto map tag: DMVPN-head-1, local addr 192.0.2.2 protected vrf: (none)

```
 local ident (addr/mask/prot/port): (192.0.2.2/255.255.255.255/47/0)
   remote ident (addr/mask/prot/port): (192.168.39.216/255.255.255.255/47/0)
    current_peer 192.168.39.216 port 500
     PERMIT, flags={origin_is_acl,}
     #pkts encaps: 5623, #pkts encrypt: 5623, #pkts digest: 5623
     #pkts decaps: 5412, #pkts decrypt: 5412, #pkts verify: 5412
     #pkts compressed: 0, #pkts decompressed: 0
     #pkts not compressed: 0, #pkts compr. failed: 0
     #pkts not decompressed: 0, #pkts decompress failed: 0
     #send errors 0, #recv errors 0
     local crypto endpt.: 192.0.2.2, remote crypto endpt.: 192.168.39.216
     path mtu 1500, ip mtu 1500, ip mtu idb FastEthernet0/0
      current outbound spi: 0xCD1A3CBE(3441048766)
     PFS (Y/N): N, DH group: none
     inbound esp sas:
      spi: 0x1096A95(17394325)
        transform: esp-192-aes esp-sha-hmac ,
        in use settings ={Tunnel, }
        conn id: 2007, flow_id: FPGA:7, sibling_flags 80000046, crypto map: DMVPN-head-1
        sa timing: remaining key lifetime (k/sec): (4518380/1494)
        IV size: 16 bytes
        replay detection support: Y
        Status: ACTIVE
      inbound ah sas:
      inbound pcp sas:
     outbound esp sas:
      spi: 0xCD1A3CBE(3441048766)
        transform: esp-192-aes esp-sha-hmac ,
        in use settings ={Tunnel, }
        conn id: 2008, flow_id: FPGA:8, sibling_flags 80000046, crypto map: DMVPN-head-1
        sa timing: remaining key lifetime (k/sec): (4518365/1494)
        IV size: 16 bytes
        replay detection support: Y
        Status: ACTIVE
      outbound ah sas:
     outbound pcp sas:
    protected vrf: (none)
    local ident (addr/mask/prot/port): (192.0.2.2/255.255.255.255/47/0)
    remote ident (addr/mask/prot/port): (192.0.4.2/255.255.255.255/47/0)
    current_peer 192.0.4.2 port 500
    PERMIT, flags={origin is acl,}
     #pkts encaps: 609, #pkts encrypt: 609, #pkts digest: 609
     #pkts decaps: 453, #pkts decrypt: 453, #pkts verify: 453
     #pkts compressed: 0, #pkts decompressed: 0
     #pkts not compressed: 0, #pkts compr. failed: 0
     #pkts not decompressed: 0, #pkts decompress failed: 0
     #send errors 0, #recv errors 0
Router#sh ip ospf neighbor 
Neighbor ID Pri State Dead Time Address Interface
10.10.10.2 2 FULL/DROTHER 00:00:39 10.10.10.2 Tunnel0
10.238.70.250 128 FULL/BDR 00:00:30 10.10.10.3 Tunnel0
Router#
Router#sh ip ro
Router#sh ip route os
Router#sh ip route ospf 
Codes: L - local, C - connected, S - static, R - RIP, M - mobile, B - BGP
       D - EIGRP, EX - EIGRP external, O - OSPF, IA - OSPF inter area 
       N1 - OSPF NSSA external type 1, N2 - OSPF NSSA external type 2
       E1 - OSPF external type 1, E2 - OSPF external type 2
       i - IS-IS, su - IS-IS summary, L1 - IS-IS level-1, L2 - IS-IS level-2
       ia - IS-IS inter area, * - candidate default, U - per-user static route
```

```
 o - ODR, P - periodic downloaded static route, + - replicated route
Gateway of last resort is not set
      2.0.0.0/32 is subnetted, 1 subnets
O E2 2.2.2.2 [200/10000] via 10.10.10.3, 01:19:34, Tunnel0
      3.0.0.0/32 is subnetted, 1 subnets
O 3.3.3.3 [200/26] via 10.10.10.2, 00:52:46, Tunnel0
```
## **Spoke(ESR)**

## 1)

```
router ospf log-adjacency-changes
router ospf 1
  router-id 10.10.10.3
  area 0.0.0.0
    network 2.2.2.2/32
    enable
  exit
  enable
exit
interface gigabitethernet 1/0/1
  ip firewall disable
  ip address 192.168.39.216/20
exit
interface loopback 1
  ip address 2.2.2.2/32
exit
tunnel gre 1
  key 60
  ttl 250
  mtu 1472
  multipoint
   ip firewall disable
   local interface gigabitethernet 1/0/1
  ip address 10.10.10.3/24
  ip ospf instance 1
  ip ospf
   ip tcp adjust-mss 1432
  ip nhrp authentication <password>
   ip nhrp holding-time 360
   ip nhrp map 10.10.10.1 192.0.2.2
   ip nhrp nhs 10.10.10.1/24
   ip nhrp ipsec IPSECVPN_HUB static
   ip nhrp ipsec IPSECVPN_SPOKE dynamic
   ip nhrp multicast nhs
   ip nhrp enable
   enable
exit
security ike proposal IKEPROP
   encryption algorithm aes192
   dh-group 2
exit
security ike policy IKEPOLICY
  pre-shared-key ascii-text <password>
  proposal IKEPROP
exit
security ike gateway IKEGW_HUB
  ike-policy IKEPOLICY
  local address 192.168.39.216
  local network 192.168.39.216/32 protocol gre 
  remote address 192.0.2.2
   remote network 192.0.2.2/32 protocol gre
```

```
 mode policy-based
exit
security ike gateway IKEGW_SPOKE
 ike-policy IKEPOLICY
  local address 192.168.39.216
  local network 192.168.39.216/32 protocol gre 
  remote address any
 remote network any
 mode policy-based
exit
security ipsec proposal IPSECPROP
  encryption algorithm aes192
exit
security ipsec policy IPSECPOLICY
 proposal IPSECPROP
exit
security ipsec vpn IPSECVPN_HUB
  mode ike
  type transport
  ike establish-tunnel route
  ike gateway IKEGW_HUB
  ike ipsec-policy IPSECPOLICY
  enable
exit
security ipsec vpn IPSECVPN_SPOKE
 mode ike
  type transport
  ike establish-tunnel route
  ike gateway IKEGW_SPOKE
  ike ipsec-policy IPSECPOLICY
  enable
exit
security passwords history 0
ip route 192.0.2.2/32 192.168.39.1
ip route 192.0.4.2/32 192.168.39.1
```
## 2)

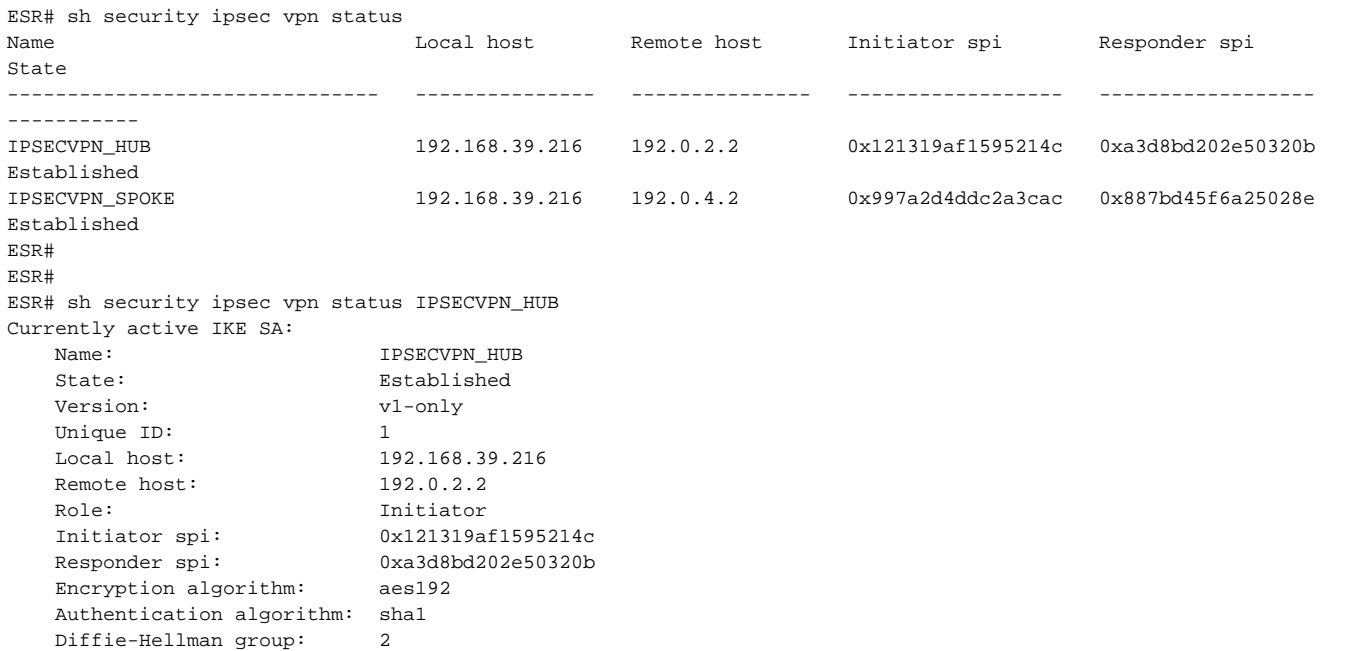

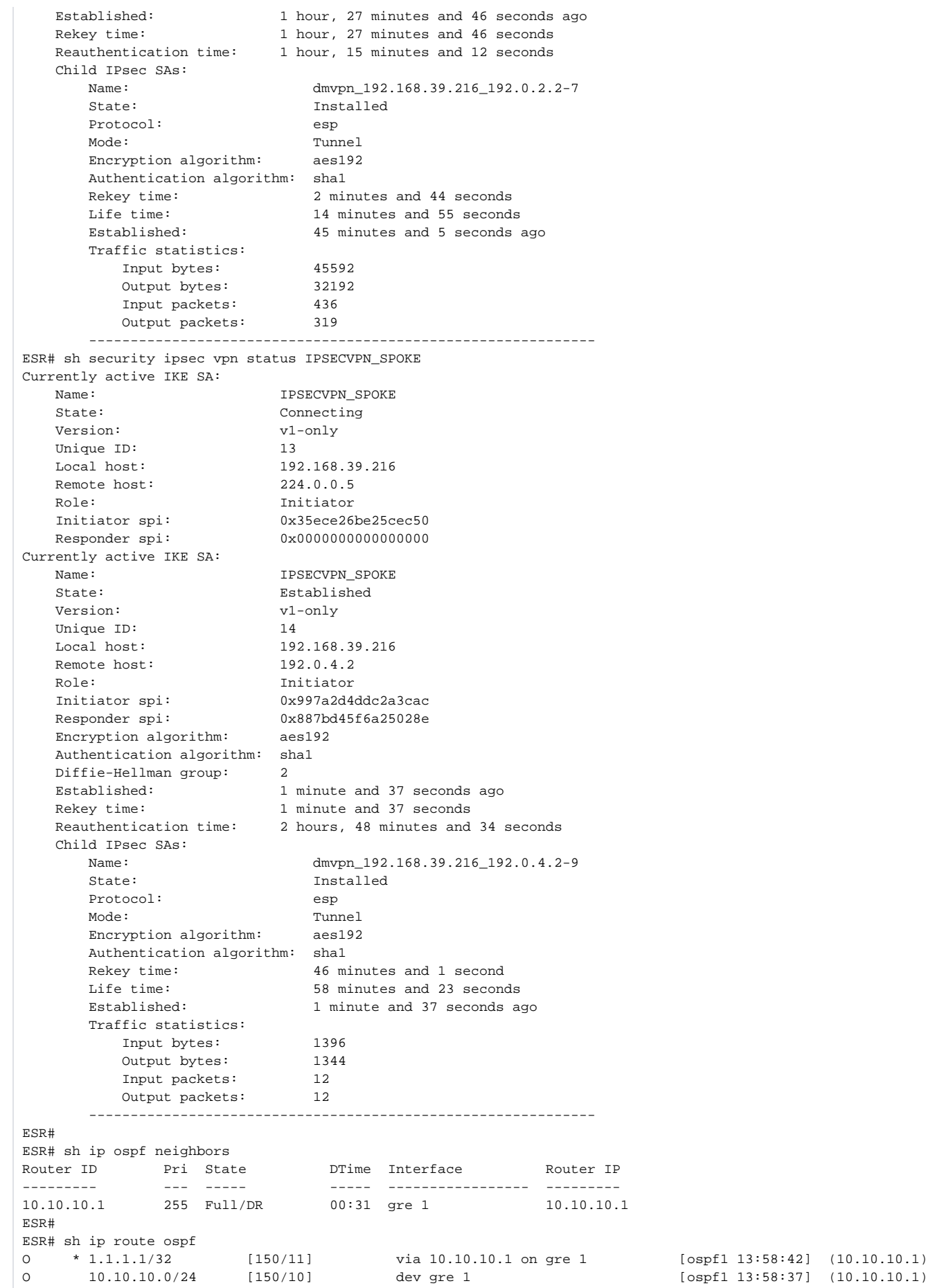

## **Spoke(Cisco)**

## 1)

```
crypto isakmp policy 10
 encr aes 192
 authentication pre-share
 group 2
crypto isakmp key password address 0.0.0.0 
!
!
crypto ipsec transform-set DMVPN-TR esp-aes 192 esp-sha-hmac 
 mode transport
!
crypto ipsec profile DMVPN
 set transform-set DMVPN-TR 
!
!
interface Loopback1
 ip address 3.3.3.3 255.255.255.255
!
interface Tunnel0
 bandwidth 10000
 ip address 10.10.10.2 255.255.255.0
 no ip redirects
 ip mtu 1472
ip nhrp authentication <password>
 ip nhrp network-id 60
 ip nhrp holdtime 360
 ip nhrp nhs 10.10.10.1 nbma 192.0.2.2 multicast
 ip tcp adjust-mss 1432
 ip ospf network broadcast
 ip ospf priority 2
 tunnel source FastEthernet0/0
 tunnel mode gre multipoint
 tunnel key 60
 tunnel ttl 250
 tunnel protection ipsec profile DMVPN shared
!
interface FastEthernet0/0
 ip address 192.0.4.2 255.255.255.0
 duplex full
!
router ospf 1
 router-id 10.10.10.2
 auto-cost reference-bandwidth 10000
 network 3.3.3.3 0.0.0.0 area 0.0.0.0
 network 10.10.10.0 0.0.0.255 area 0.0.0.0
!
!
ip route 192.0.2.2 255.255.255.255 192.0.4.1
ip route 192.168.39.216 255.255.255.255 192.0.4.1
```
Router#sh crypto isakmp sa IPv4 Crypto ISAKMP SA dst src state conn-id status 192.0.4.2 192.168.39.216 QM\_IDLE 1004 ACTIVE<br>192.0.2.2 192.0.4.2 QM\_IDLE 1002 ACTIVE 192.0.2.2 192.0.4.2 QM\_IDLE 1002 ACTIVE IPv6 Crypto ISAKMP SA Router# Router#sh crypto ipsec sa interface: Tunnel0 Crypto map tag: DMVPN-head-1, local addr 192.0.4.2 protected vrf: (none) local ident (addr/mask/prot/port): (192.0.4.2/255.255.255.255/47/0) remote ident (addr/mask/prot/port): (192.0.2.2/255.255.255.255/47/0) current\_peer 192.0.2.2 port 500 PERMIT, flags={origin is acl,} #pkts encaps: 577, #pkts encrypt: 577, #pkts digest: 577 #pkts decaps: 739, #pkts decrypt: 739, #pkts verify: 739 #pkts compressed: 0, #pkts decompressed: 0 #pkts not compressed: 0, #pkts compr. failed: 0 #pkts not decompressed: 0, #pkts decompress failed: 0 #send errors 0, #recv errors 0 protected vrf: (none) local ident (addr/mask/prot/port): (192.0.4.2/255.255.255.255/47/0) remote ident (addr/mask/prot/port): (192.168.39.216/255.255.255.255/47/0) current\_peer 192.168.39.216 port 500 PERMIT, flags={origin\_is\_acl,} #pkts encaps: 992, #pkts encrypt: 992, #pkts digest: 992 #pkts decaps: 988, #pkts decrypt: 988, #pkts verify: 988 #pkts compressed: 0, #pkts decompressed: 0 #pkts not compressed: 0, #pkts compr. failed: 0 #pkts not decompressed: 0, #pkts decompress failed: 0 #send errors 0, #recv errors 0 Router#sh ip ospf neighbor Neighbor ID Pri State Dead Time Address Interface 10.10.10.1 255 FULL/DR 00:00:36 10.10.10.1 Tunnel0 Router# Router#sh ip route ospf Codes: L - local, C - connected, S - static, R - RIP, M - mobile, B - BGP D - EIGRP, EX - EIGRP external, O - OSPF, IA - OSPF inter area N1 - OSPF NSSA external type 1, N2 - OSPF NSSA external type 2 E1 - OSPF external type 1, E2 - OSPF external type 2 i - IS-IS, su - IS-IS summary, L1 - IS-IS level-1, L2 - IS-IS level-2 ia - IS-IS inter area, \* - candidate default, U - per-user static route o - ODR, P - periodic downloaded static route, H - NHRP, l - LISP + - replicated route, % - next hop override Gateway of last resort is not set 1.0.0.0/32 is subnetted, 1 subnets O 1.1.1.1 [110/1001] via 10.10.10.1, 01:12:35, Tunnel0 2.0.0.0/32 is subnetted, 1 subnets O E2 2.2.2.2 [110/10000] via 10.10.10.3, 01:12:35, Tunnel0